## **Spin up a Kubernetes cluster in 30 seconds**

## **Introduction:**

**[Klusternetes:](https://klusternetes.com/)** Klusternetes is a platform that allows you to create a Kubernetes cluster in 30 seconds. It also provides some of the leading DevOps tools as addons while creating a Cluster and provides a Service URL for add-ons that have UI.

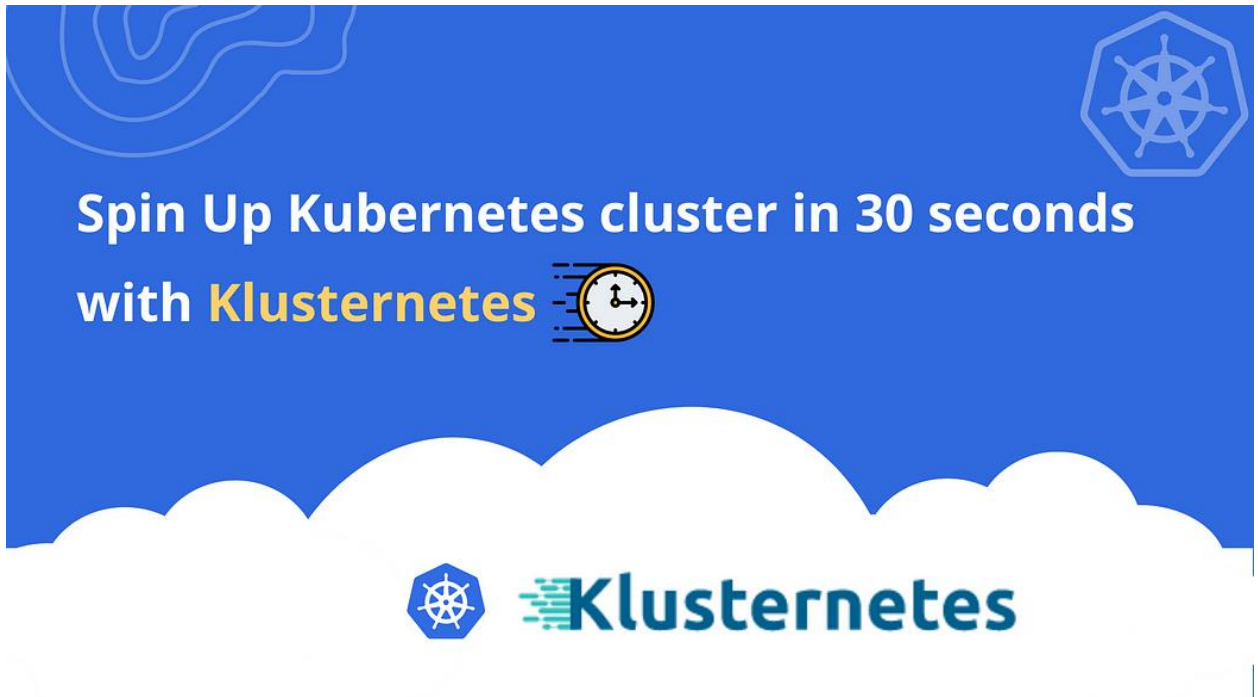

## **Steps for provisioning a cluster:**

• Sign-in to Klusternetes [App](https://app.klusternetes.com/) with your Gmail or GitHub credentials.

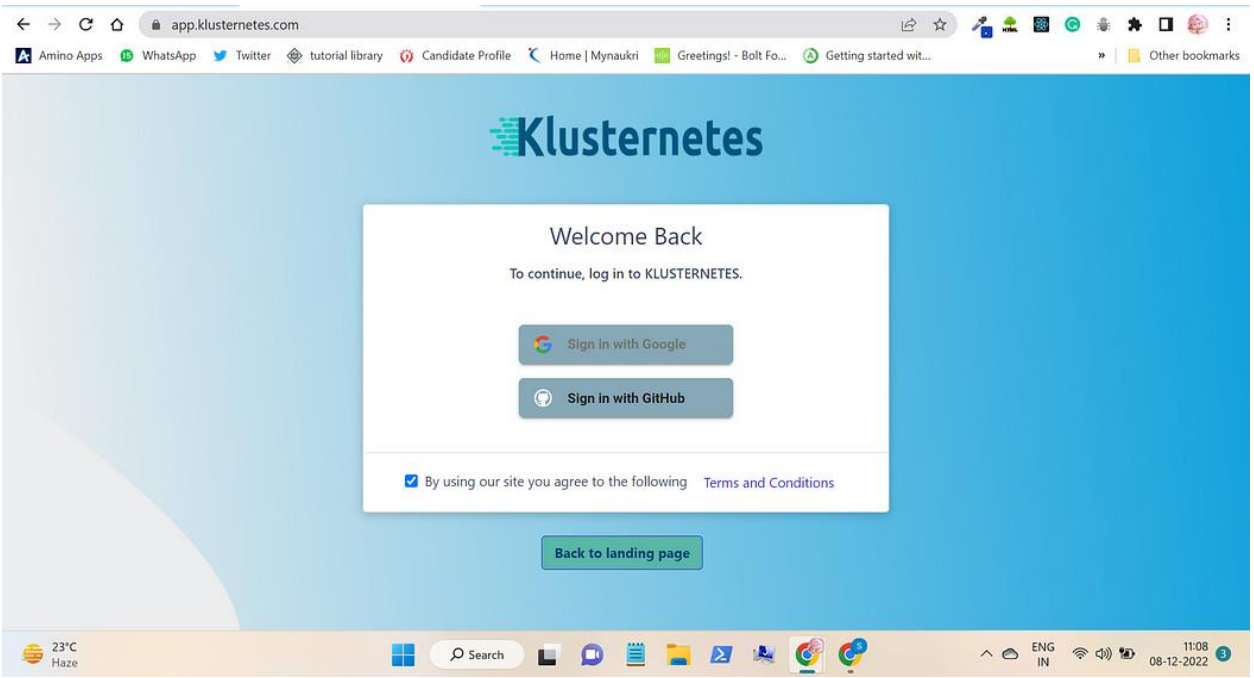

• Create an account and then select a Starter plan (subscribe to a Starter plan which can be later upgraded based on your consumption or comfort level in using the **App**).

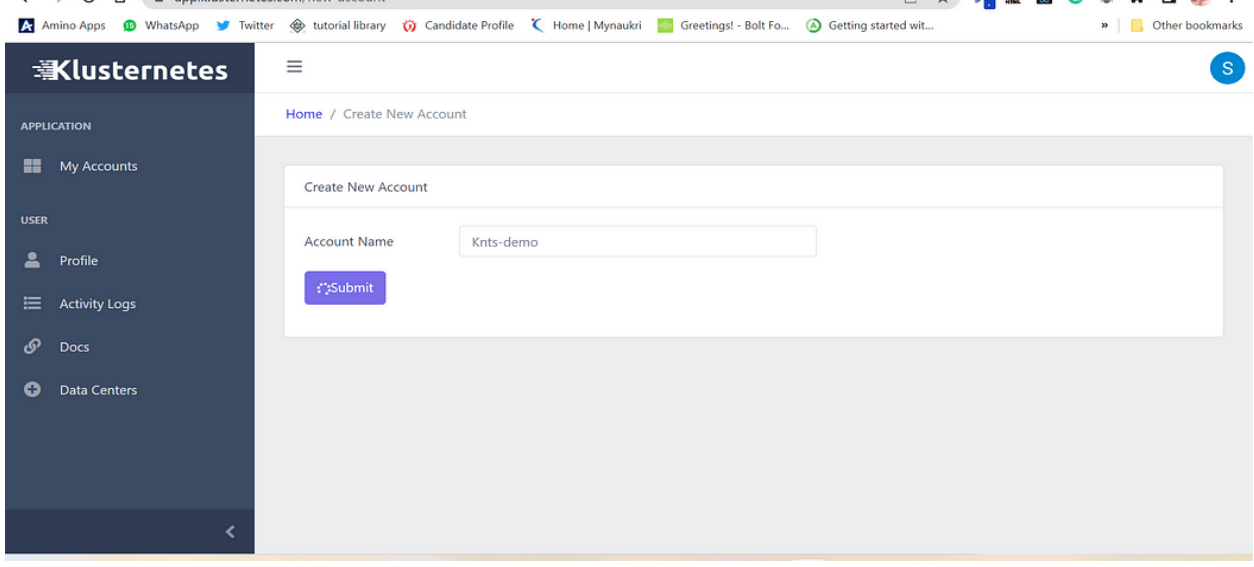

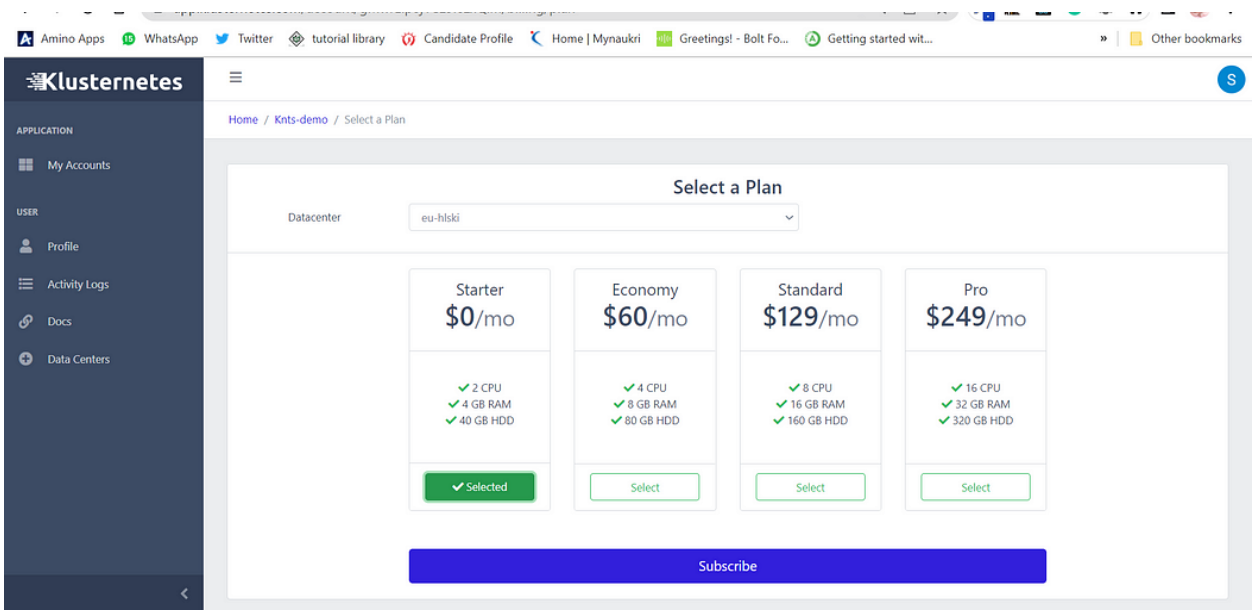

• Next you will be redirected to a page to create a cluster. Fill in the necessary columns like cluster name(mandatory field), version, expiry time, and size of the cluster, and click on "Next" button.

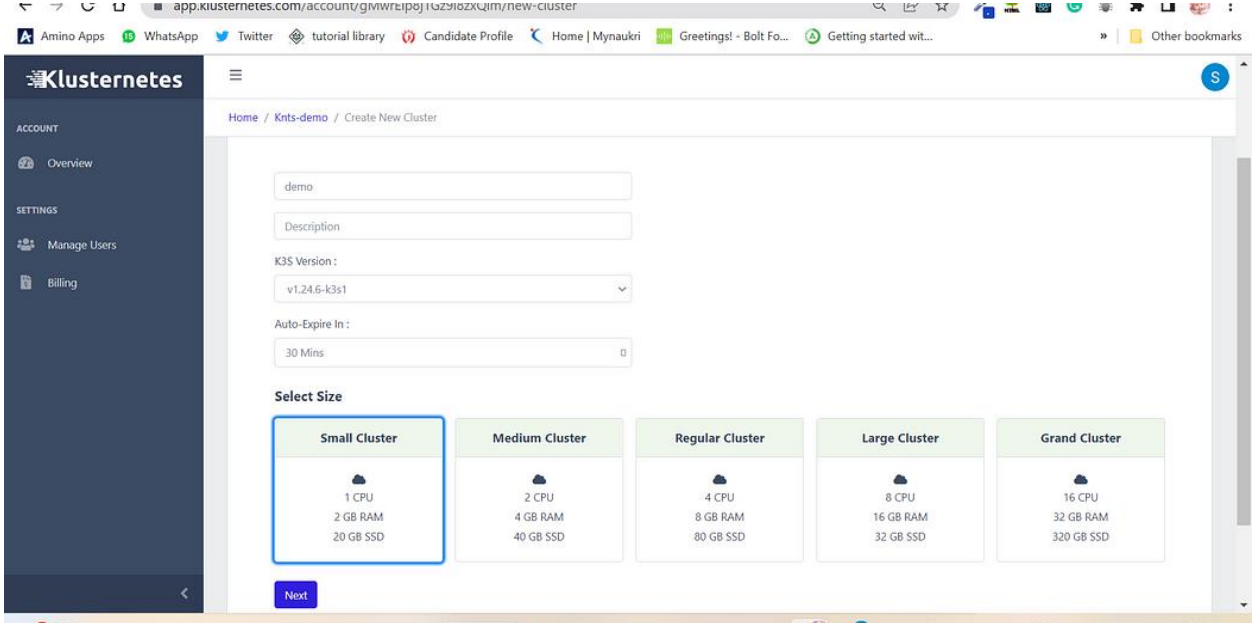

• Next you will be taken to the "Features" page, here one can select any add-on that one needs or want to experiment with and then click on "Submit" button. *Note:* Klusternetes installs an ingress controller in your cluster by default.

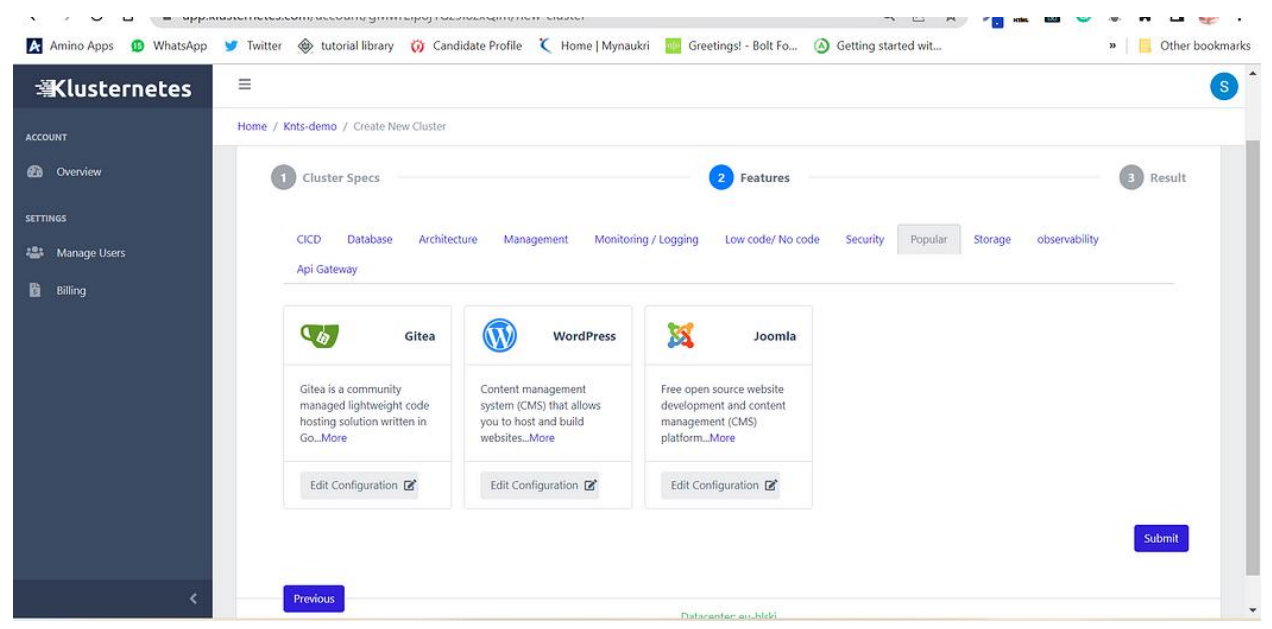

• That's it, now you will get the "kubeconfig" file to download and when you click on download you even get the commands to download that "kubeconfig" file, as shown below.

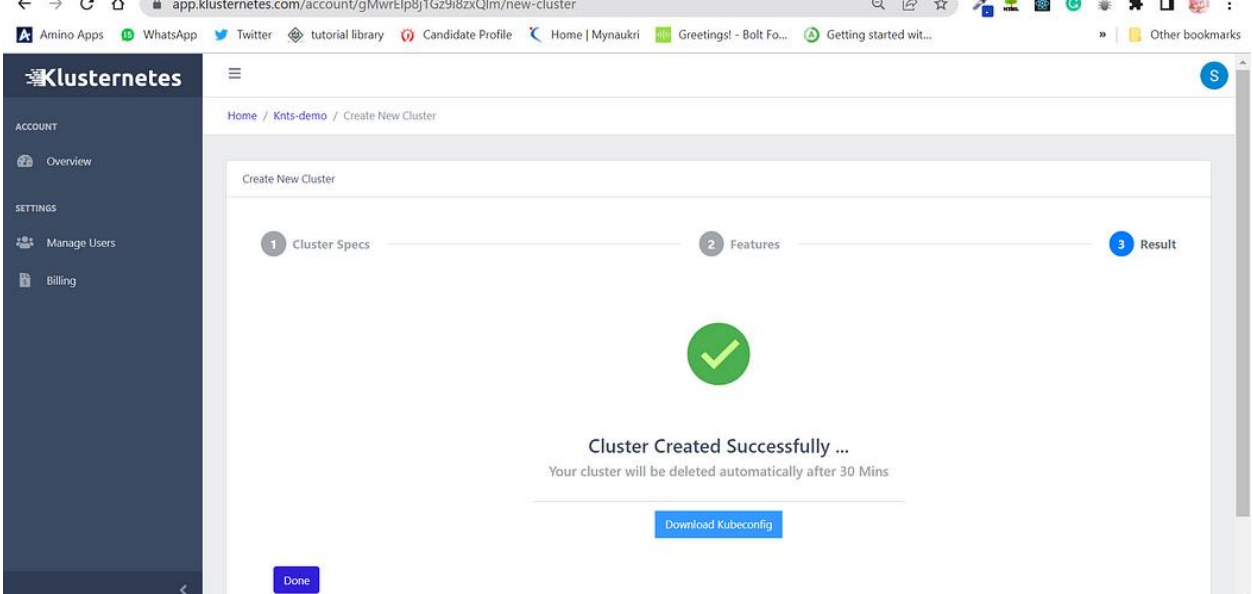

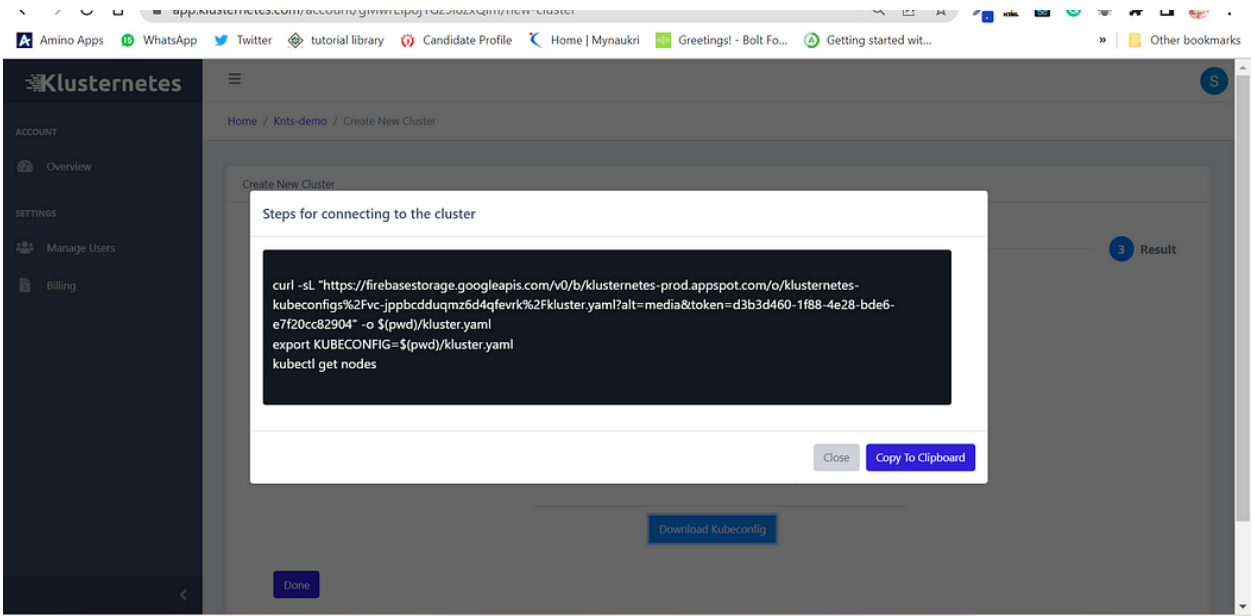

- Now you can export and use that cluster.
- When you click on "Done" button, it will lead you to a page that shows all the clusters that you created and when you click on the "+" symbol, you will get all the info related to it. Once can also have the add-ons included from here by clicking on the "Add Ons" tab.